## **GRUB 2**

Fichier de configuration modifiable

/etc/default/grub

Option la plus importante avec les paramètres kernel GRUB\_CMDLINE\_LINUX.

Après modification de ce fichier, lancer la commande suivante.

```
BIOS mode
grub2-mkconfig -o /boot/grub2/grub.cfg
UEFI mode
grub2-mkconfig -o /boot/efi/EFI/redhat/grub.cfg
```
Dossier des fichiers de configuration à ne pas modifier excepté ceux notés custom

/etc/grub.d

/etc/grub.d/40-custom à modifier pour ajouter une entrée pour un OS Windows.

```
menuentry "Windows" {
  set root='(hd0,1)' chainloader +1
}
```
A l'issue, il faut regénérer la configuration avec la commande grub2-mkconfig.

Fichier utilisé pour le boot généré à partir des fichiers précédents. Ne pas modifier non plus

```
/boot/grub2/grub.cfg
```
Emplacement des modules GRUB disponibles

/boot/grub2/i386-pc

Changer le kernel chargé par défaut Now list all possible menu entries

```
grep -P "submenu|^menuentry" /boot/grub2/grub.cfg | cut -d "'" -f2
```
Now set the desired default menu entry

grub2-set-default "<submenu title><menu entry title>"

Verify the default menu entry

grub2-editenv list

## **Réinstaller GRUB 2**

Monter un OS similaire en live via cdrom ou usb.

```
# mkdir /mnt/dd
# mount /dev/sda5 /mnt/dd
Si la partition EFI est sur /dev/sda2
# mount /dev/sda2 /mnt/dd/boot/efi
Une fois que la partition système est montée, il faut monter les
périphériques que le Live CD a trouvé,
# mount --bind /dev/ /mnt/dd/dev
# mount -t proc /proc /mnt/dd/proc
# mount -t sysfs /sys /mnt/dd/sys
Le système est prêt à être "chrooté" :
# chroot /mnt/chroot
Il peut parfois être nécessaire, en fonction de votre système ou du LiveCD à
partir duquel vous avez démarré d'ajouter /bin/bash à la commande
# chroot /mnt/chroot /bin/bash
Si vous aviez créé une partition séparée pour /boot, il faut la monter (Nous
montons cette partitions dans le chroot, sinon grub-mkconfig ne détecte pas
que /boot est sur une partition séparée)
# mount /dev/sda1 /boot
Relancer la commande d'installation/update de grub2
# update-grub2
Cette commande réalise la commande suivante
# grub2-mkconfig -o /boot/grub2/grub.cfg
```
<https://wiki.ouieuhtoutca.eu/> - **kilsufi de noter**

Permanent link: **<https://wiki.ouieuhtoutca.eu/doku.php?id=grub2>**

Last update: **2019/08/18 14:29**

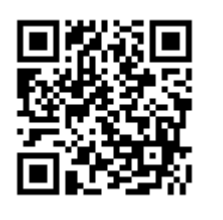

From: